## Netbankimi NemKonto toqqaruk

- **1. Taamaallaat toqqagassani saamerlermi "Kontot" tuussavat**
- **2. Taavalu talerperlermi "Aaqqissorneqarnera" toorlugu**
- **3. Konto NemKontotut atorusutat toqqassavat**

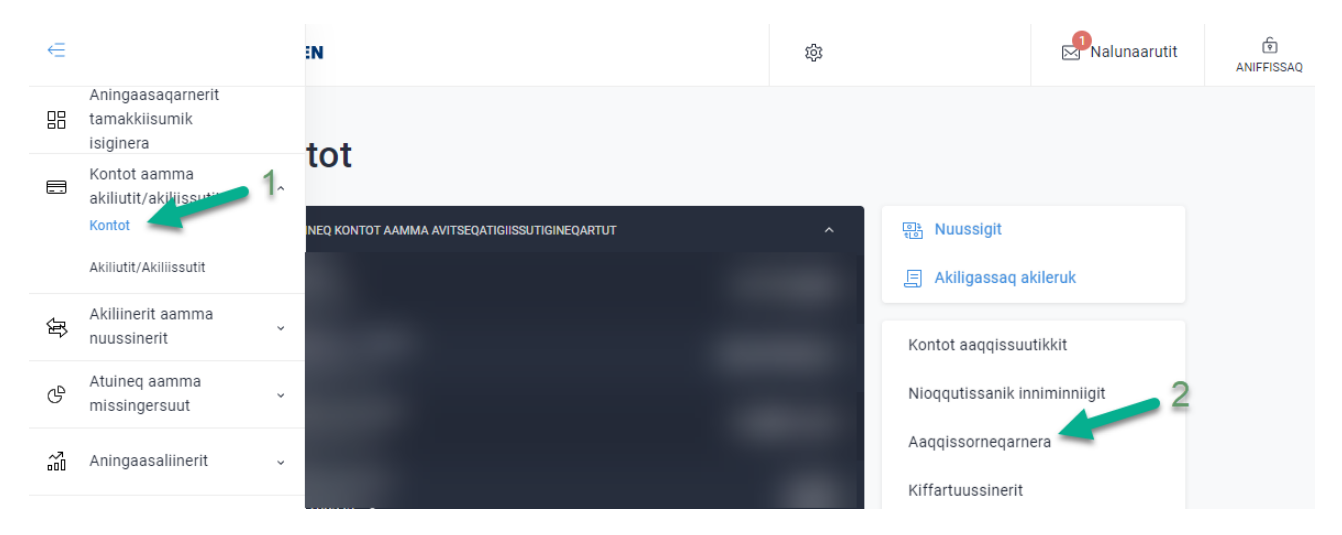

## Aaqqissorneqarnera

? Ikiuut | Anillatsiguk

Kontotit ilinnut attuumassuteqarpalunnerusunik taaguusersinnaavatit taavalu kontomit-uannga (konto akiliissutaasartoq) aamma NemKontotut atugassannik toqqaallutit.

'Kontomit-uannga' tassaavoq akiliiniaraangavit atukkajunnerpaasartagassat. Nemkonto tassaavoq pisortaninngaaniit aningaasanik tigusaqaraangavit toqqaannartumik ikisarfissaat.

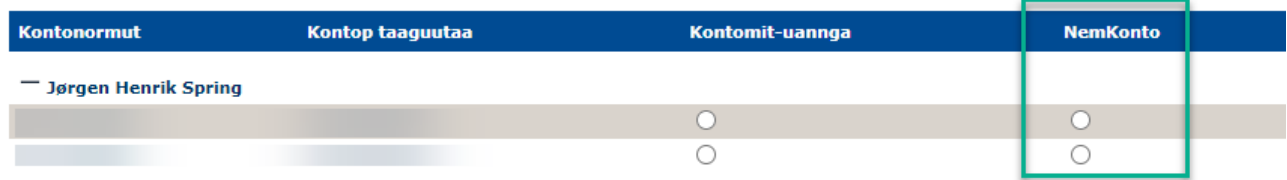

## Opret Nemkonto i Netbank

- **1. Alt hvad du skal gøre, er at klikke på "Konti" i menuen til venstre**
- **2. Derefter "Kontoindstillinger" i menuen til højre**
- 3. **Herefter skal du markere den konto, som du vil bruge som NemKonto**

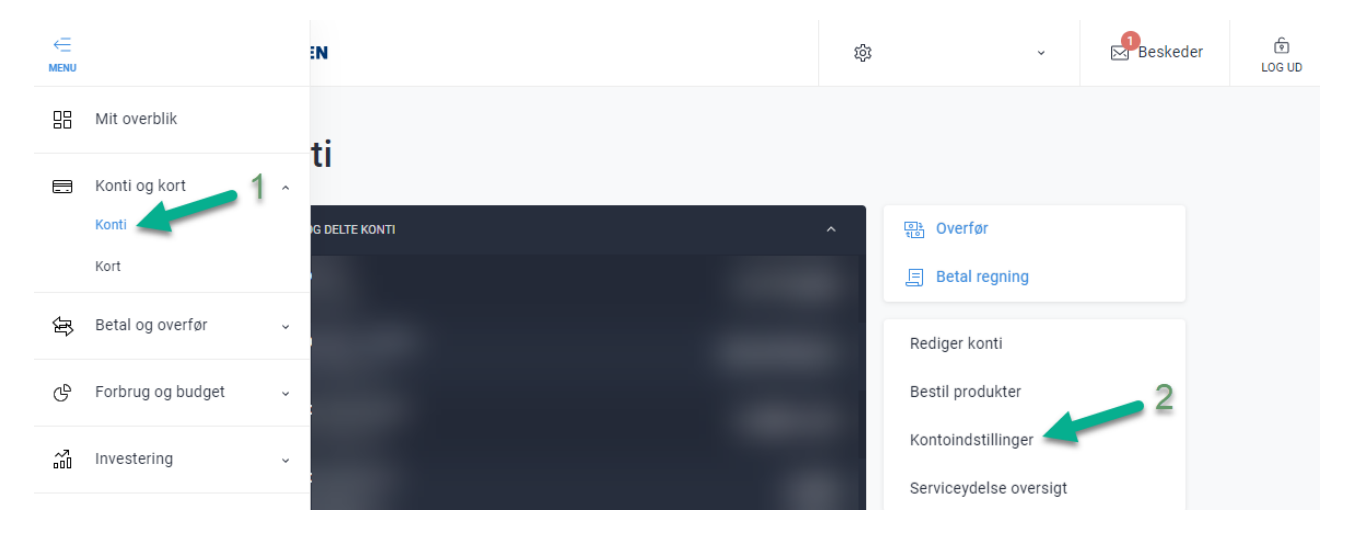

## Kontoindstillinger

 $\frac{1}{2}$  Hjælp  $\triangleq$  Udskriv

Du kan give dine konti mere personlige kaldenavne og vælge en frakonto (betalingskonto) samt NemKonto.

En 'Frakonto' er din primære betalingskonto.

En NemKonto er den konto, som pengene automatisk bliver indsat på, når du modtager beløb fra det offentlige.

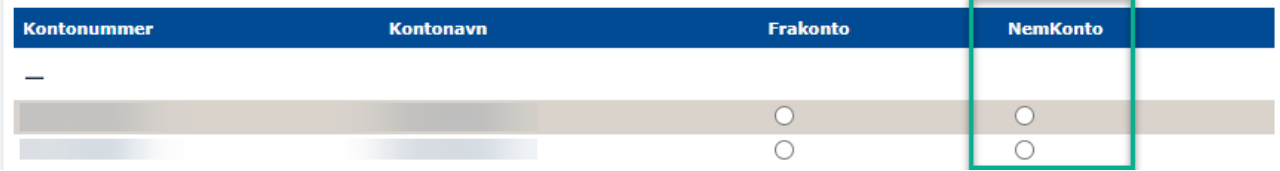